**В главном меню нажать на вкладку «Инструменты», в под меню выбрать пункт «Настройка постбэка»**

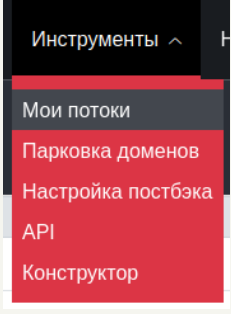

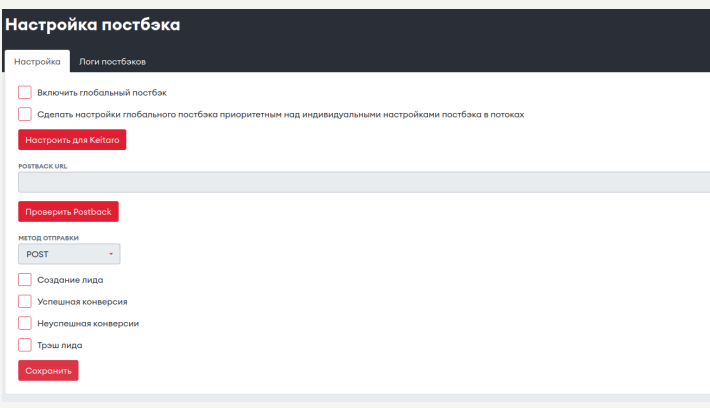

## **Далее Вам откроется страница с настройками постбэка**

## **Инструменты, PostBack CLICKENGINE**

## **Для того, чтобы настроить PostBack нужно:**

- включение глобального постбэка
- настройка глобального постбэка приоритетным над индивидульными настройками постбэка в потоках
- настройка постбэка для Keitaro
- настройка метода отправки
- создание лида
- успешная конверсия
- неуспешная конверсия
- треш лида

Доступны настройка следующих параметров: